# 更改IPCC裝置的管理員密碼

### 目錄

[簡介](#page-0-0) [必要條件](#page-0-1) [需求](#page-0-2) [採用元件](#page-0-3) [慣例](#page-0-4) [更改管理員密碼](#page-0-5) [預防](#page-1-0) [相關資訊](#page-2-0)

# <span id="page-0-0"></span>簡介

本文檔介紹如何更改IPCC裝置的管理員帳戶密碼。

# <span id="page-0-1"></span>必要條件

#### <span id="page-0-2"></span>需求

本文件沒有特定需求。

#### <span id="page-0-3"></span>採用元件

本檔案中的資訊是根據以下軟體:

● 所有Cisco ICM版本

本文中的資訊是根據特定實驗室環境內的裝置所建立。文中使用到的所有裝置皆從已清除(預設 )的組態來啟動。如果您的網路正在作用,請確保您已瞭解任何指令可能造成的影響。

#### <span id="page-0-4"></span>慣例

如需文件慣例的詳細資訊,請參閱[思科技術提示慣例。](//www.cisco.com/en/US/tech/tk801/tk36/technologies_tech_note09186a0080121ac5.shtml)

## <span id="page-0-5"></span>更改管理員密碼

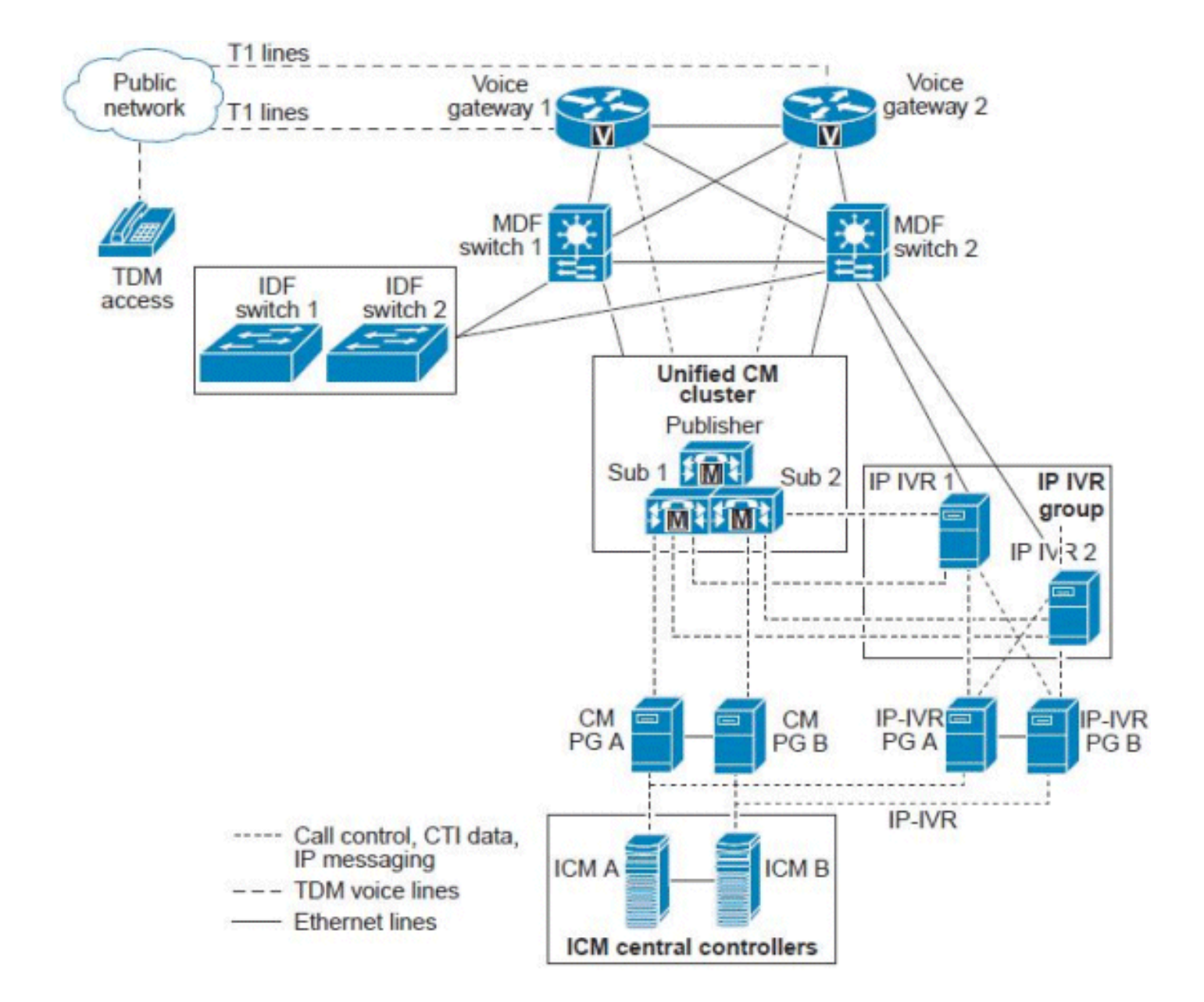

ICM伺服器或ICM中央控制器表示為單個伺服器,但實際上它是一組根據統一CCE代理計數和呼叫 量調整大小的伺服器。ICM中央控制器包括以下冗餘/雙工伺服器:

- 呼叫路由器 ICM複合體的「大腦」,它根據在A端和B端呼叫路由器進程記憶體中維護的即 時條件提供智慧呼叫路由指令。
- 記錄器/資料庫伺服器 系統收集的所有配置和指令碼資訊以及歷史資料的儲存庫。記錄器與 其呼叫路由器「配對」,這樣,呼叫路由器端A將只讀取和寫入記錄器A的資料,呼叫路由器 B將只讀取和寫入記錄器B。由於呼叫路由器進程的兩端是同步的,因此寫入兩個記錄器的資料 是相同的。在特定部署模型中,可以將這兩個元件安裝在同一物理伺服器上,該伺服器稱為 Rogger或路由器/記錄器組合。

#### <span id="page-1-0"></span>預防

域管理員密碼不用於啟動任何服務,也不會中斷IPCC Enterprise中的任何內容。但是,為了以防萬 一,請在實驗室設定下執行完整系統ICM、記錄器和其他元件(AW、ICM—NIC)備份,並恢復這些 備份。測試這些備份是否可以使用。此外,請確保記下當前密碼,並在下班後執行該任務,以確保 安全並且可以快速回滾。

唯一要更改的密碼是Windows的伺服器登入。此管理員帳戶是域帳戶,需要在Active Directory上更

改密碼。

執行以下步驟以完成任務:

- 1. 轉到Active Directory伺服器。
- 2. 開啟Active Directory使用者和電腦。
- 3. 開啟使用者並選擇Administrator。
- 4. 按一下右鍵,然後選擇Reset Password。

注意:輸入新密碼。密碼需要符合安全標準(即,您應該包括一個數字以及大寫字母和小寫字母 )。 例如Cisco0123。

在Active Directory中進行更改後,只有記錄器和管理工作站(AW)客戶端「SQL」服務使用此管理員 使用者帳戶。

請執行以下步驟:

- 1. 重新啟動記錄器。**注意:**理想情況下,重新啟動記錄器不會導致任何路由器問題。重新啟動路 由器時,只有歷史記錄資料會丟失。
- 2. 當記錄器再次運行時,重新啟動AW。**注意:**在AW重新啟動期間,您無法修改、儲存或更改任 何ICM指令碼。

### <span id="page-2-0"></span>相關資訊

- [管理員使用者無法登入到CRA管理頁面](//www.cisco.com/en/US/products/sw/custcosw/ps1846/products_tech_note09186a00805a7acc.shtml?referring_site=bodynav)
- [A端記錄器和B端路由器發生故障](https://supportforums.cisco.com/message/1048323#1048323)
- [ICM Webview歷史資料複製](https://supportforums.cisco.com/message/398881#398881)
- [技術支援與文件 Cisco Systems](//www.cisco.com/cisco/web/support/index.html?referring_site=bodynav)